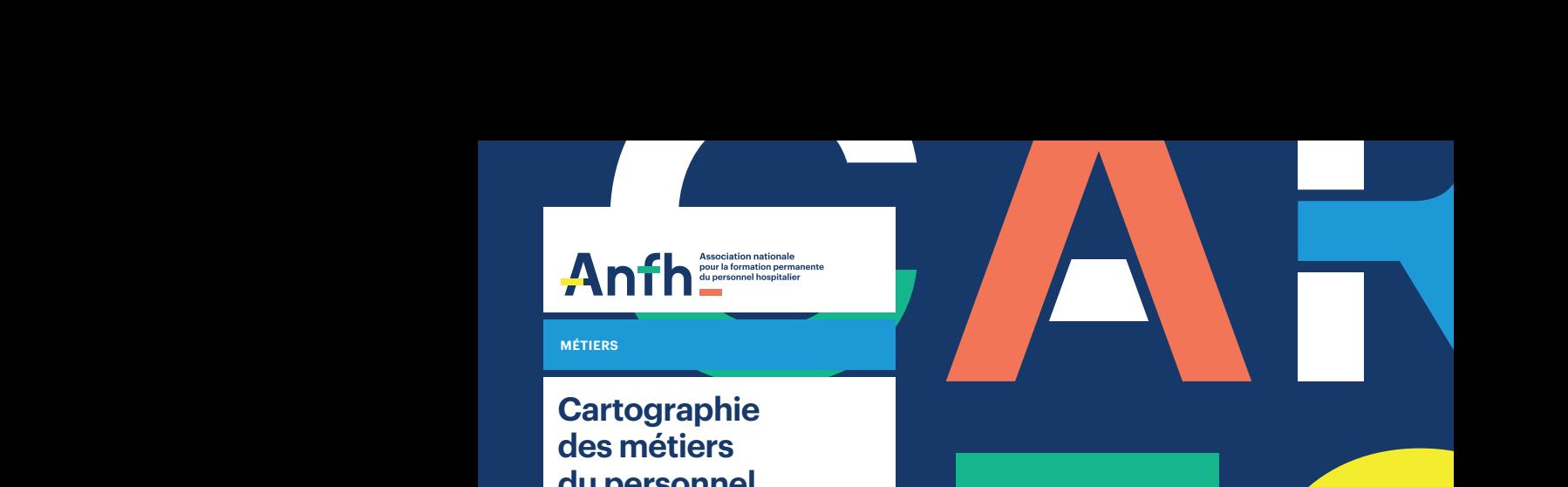

# Cartographie<br>
des métiers<br>
du personnel<br>
non-médical<br>
–<br>
Actualisez gratuitement<br>
et facilement vos données<br>
du 1<sup>er</sup> mars au 31 mai<br>
de chaque année CAR TO GRA PHIE 2023**MÉTIERS Cartographie des métiers du personnel non-médical**

**–**  Actualisez gratuitement et facilement vos données du 1er mars au 31 mai de chaque année

ERA

PHIE

# **La cartographie des métiers, un outil d'anticipation**

La cartographie des métiers est un outil précieux pour la gestion prévisionnelle des métiers et des compétences (GPMC), l'actualisation des LDG et le pilotage de la politique RH des établissements de la FPH.

Elle permet d'obtenir une photographie actualisée des métiers exercés par les agents de son établissement/groupement, et d'accéder ensuite à des indicateurs et tableaux de bord dynamiques :

- > Pyramide des âges par familles, sous-familles, métiers.
- > Évolution des taux de titulaires/contractuels, pourcentages de temps de travail, analyse des grades par métier.
- > Comparaison de certains indicateurs avec la moyenne nationale, un établissement de taille similaire…

*L'Anfh propose aux établissements ayant déjà participé à une démarche de cartographie régionale, d'actualiser de façon autonome, gratuite et simple, leur cartographie des métiers (PNM uniquement) entre le 1er mars et le 31 mai de chaque année.* 

### **Plus d'infos**

**–**

Retrouvez toutes les informations et les outils relatifs à la gestion prévisionnelle des métiers et compétences sur www.anfh.fr/thematiques/metiers-et-competences/cartographie-des-metiers

# **Une démarche simplifiée**  *Autonomie et gain de temps*

### **Étape 1.**

### **Confirmez votre participation**

Lorsque votre délégation Anfh vous sollicitera, confirmez votre intérêt pour participer à cette actualisation annuelle et gratuite, en retournant votre inscription par mail.

## **Étape 2.**

### **Préparez votre fichier Excel**

Effectuez une extraction des données du personnel non-médical présent au 31/12/n-1 à partir du logiciel RH/paie et vérifiez les données. Nom, prénom, date de naissance, catégorie, grade, métier, pourcentage du temps de travail…

### **Étape 3.**

**Connectez-vous sur la plateforme sécurisée de BVA**  Identifiez-vous grâce à l'identifiant et au mot de passe qui vous auront été communiqués par e-mail.

### **Étape 4.**

**Déposez votre fichier Excel sur la plateforme**  Une fois connecté, vous pouvez ajouter votre fichier.

BVA assurera une assistance uniquement technique (connexion ou dépôt de fichier) mais n'interviendra pas sur l'affection des métiers.

## **Étape 5.**

### **Accédez aux résultats**

Consultez les rapports et tableaux de bord issus de la cartographie des métiers de votre établissement.

Appliquez des filtres dynamiques, qui vous permettront d'analyser des indicateurs pertinents : pyramide des âges par métier, identification des écarts de grades, taux d'encadrement, répartition hommes/femmes…

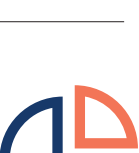

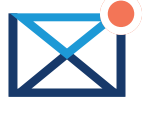

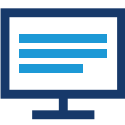

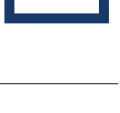

**Plus d'infos –** www.anfh.fr

# **Webinaires et ateliers** *S'approprier et utiliser l'outil d'analyse des données*

Pour vous accompagner dans la manipulation de l'outil d'analyse « Infocentre », des webinaires et ateliers d'appropriation des données et résultats sont proposés.

**Webinaire de démonstration**  Durée : environ une heure

**Webinaire de prise en main (avec manipulation des données)** Durée : environ 2 heures

**Atelier « sur-mesure » pour un seul établissement (incluant la préparation en amont avec l'établissement)** Durée : demi-journée ou journée entière

**Atelier « sur-mesure » pour plusieurs établissements - en Direction commune / GHT / Territoire de santé... (incluant la préparation en amont avec les établissements)** Durée : demi-journée ou journée entière

### **Plus d'infos**

Pour toutes informations complémentaires sur l'actualisation annuelle de votre cartographie des métiers ou pour mobiliser un atelier d'appropriation des données, prenez contact avec votre délégation.